# **Einführung**

Herzlich Willkommen bei den 47 Dragon Fightern!

Wir sind stolz darauf, dass wir in unserer Staffel einen hohen Standard an Wissen und Können vereinen und wir sind bestrebt, dieses Wissen auch an unsere neuen Piloten weiter zu geben. Einen solchen Standard beizubehalten erfordert eine Menge Arbeit, sowohl von den Ausbildern wie auch von den Schülern. Initiative und Lerneifer sind bei uns ein Muss.

Diese Unterlagen helfen Dir, bei uns so schnell als möglich mitzufliegen und Spass zu haben. Wir bieten regelmässige Ausbildungen in diversen Taktiken an und erwarten von unseren Piloten ein aktives Engagement und Freude am Verbessern ihrer Fähigkeiten. Dieses Dokument soll Dir helfen, dass Du rasch die für einen erfolgreichen Flug mit den Dragon Fightern erforderlichen Einstellungen machen kannst. Auf unserer [Homepage](http://www.47df.com/) findest Du Informationen, [wer wir sind,](http://www.47df.com/squadron.html) welche [Regeln](http://www.47df.com/regeln.html) wir für uns festgelegt haben und den wöchentlichen [Flugplan.](http://com.47df.com/index.php?page=Calendar)

## **Installation und Einstellungen**

Wir fliegen Falcon BMS 4.33.5 (Build 16084) in den Balkans und Baltic Theatern. Die verschiedenen Updates findest Du auf [Benchmarksim](http://www.benchmarksims.org/) und eine exzellente Anleitung zur Installation der Updates findest Du [hier.](http://simhq.com/forum/ubbthreads.php/topics/3660698/Starting_with_Falcon_4_BMS_Upd) Oder Du wendest Dich an einen unserer altgestandenen Piloten, die Dir beim «Falcon-Tanz» gerne helfen werden.

Um online mitfliegen zu können, musst Du in Deiner Firewall und ebenfalls in Deinem Router (Portforwarding) die Ports 2934, 2935, 2936 und 2937 für die Protokolle TCP und UDP freischalten.

Ausserhalb der Simulation und in der 2D-Welt verwenden wir Teamspeak Version 3, welches Du unter diesem [Download-Link](http://www.teamspeak.de/download) findest. Unter Windows 7 führst Du Teamspeak als Administrator aus, damit es im Hintergrund laufen kann. In der 3D-Welt verwenden wir die simulationsinterne Kommunikation IVC, wofür Du die Ports 9987-9989 UDP öffnen musst. Definiere bitte die Push-to-Talk Tasten für das UHFund das VHF Radio (siehe dazu weiter unten "Online fliegen") und eine Tastenkombination für "mute mike" in Teamspeak.

Um einen höchstmöglichen Realitätsgrad zu erreichen, verwenden wir nicht nur den Skill Level "Ace", sondern für Radio Calls auch das Bullseye:

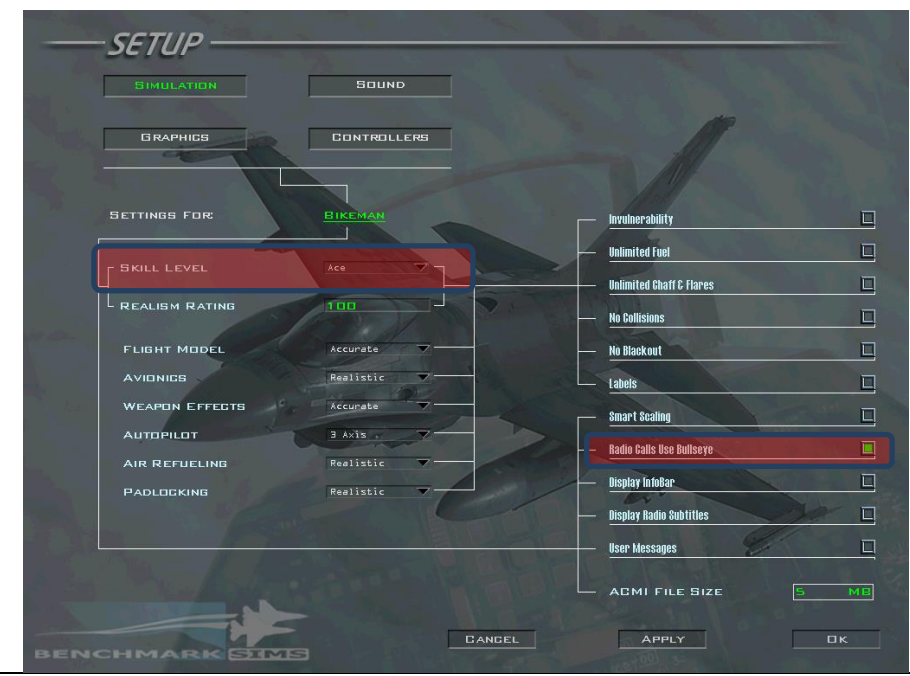

#### 47th DragonFighters VFS – Schnelleinstieg

Damit wir während des Flugs unsere Situational Awareness beibehalten können, verwenden wir den Datalink. Vergewissere Dich, dass Du die Tastenkombinationen

SimCommsSwitchLeft -1 0 0X18 2 0 0 1 "Comms-Switch Left" SimCommsSwitchRight -1 0 0X19 2 0 0 1 "Comms-Switch Right"

im Keyfile eingetragen hast. Du siehst dies am besten, wenn Du im Setup/Controllers nach den beiden Einträgen suchst. Eine gute Einführung in den Datalink findest Du [hier.](http://www.youtube.com/watch?feature=player_embedded&v=XWyvJ99L2k4)

Um Online mitzufliegen, meldest Du Dich in der Comms-Maske an. Der Host orientiert über die IP-Adresse und die Bandbreite. Bitte achte genau darauf, dass Du die **verlangte Bandbreite** einträgst, da sonst während des Flugs Probleme auftauchen können.

Wir verwenden während des Flugs IVC, weshalb Du die Optionen "IVC Enabled" und "IVC Automatic Gain Control" aktivierst. Die IP-Adresse des IVC-Servers ist immer gleich der IP-Adresse des Hosts.

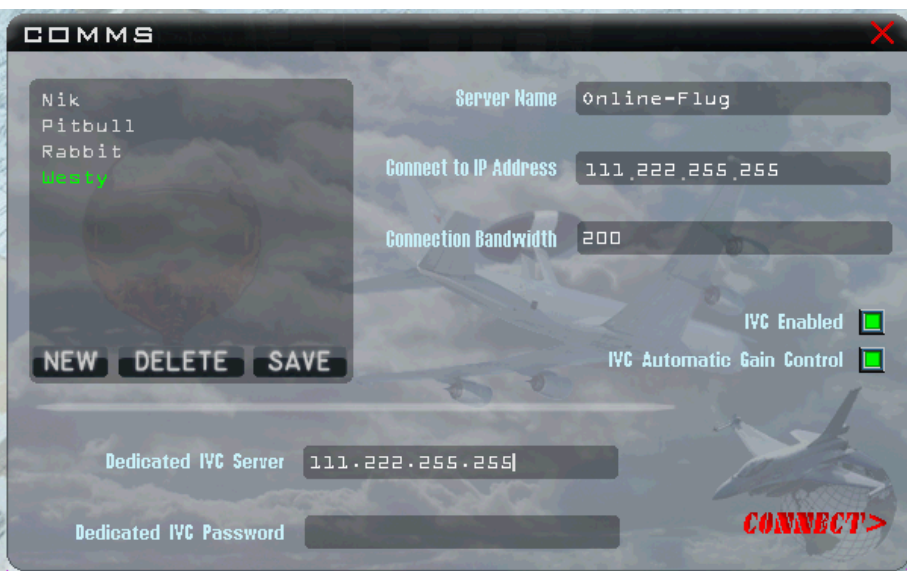

Hinweis: nach dem Aussteigen aus Falcon BMS kann es vorkommen, dass sich der IVC-Client nicht schliesst. Du siehst das daran, dass das Icon immer noch in der Taskleiste erscheint. Schliesse in diesem Fall den Client von Hand oder via den Task-Manager, da sonst beim nächsten Start von Falcon BMS Probleme auftreten können.

Nachdem sich alle Piloten mit dem Host verbunden haben, prüft der Host das korrekte Funktionieren von IVC. Er ruft dabei der Reihe nach die einzelnen Piloten auf: "<Callsign> IVC Check". Du bestätigst mit "<Callsign> Q-5" und verwendest dafür die Taste F1 oder F2 (in der Lobby wird IVC über F1 oder F2 angesteuert!). Sollte IVC nicht funktionieren, meldest Du dies über Teamspeak.

Der Host startet die Simulation und meldet dies mit "Host ist hot". Mit einem Klick auf "Connect" steigst Du in die 2-D Welt ein und stoppst umgehend die Uhr oben rechts. Dies meldest Du mit "<Callsign> in game, clock is stopped".

# **Online fliegen**

Unsere Hauptflugtage sind Mittwoch und Freitag ab 20:30, die einzelnen Missionen sind im Flugplan auf unserer Homepage ersichtlich. Bitte melden Dich an oder teile mit, wenn Du einmal nicht mitfliegen kannst. Die TE-Bauer sind darauf angewiesen, zu wissen, mit wie vielen Piloten sie rechnen können, um ihre Tactical Engagements so realitätsnah als möglich bauen zu können.

Es kann aber gut sein, dass Du auch an anderen Tagen Flugbegeisterte antriffst. Wir bieten regelmässige Training Missions an; nimm daran teil – es lohnt sich. Auf unserer Homepage siehst Du auf der rechten Seite unter "Flugfunk", wer gerade in Teamspeak angemeldet ist. Einfach auf den Button "Talk now" klicken und auf geht's zur nächsten Mission.

Für die Flüge vom Mittwoch und Freitag werden normalerweise Briefingunterlagen auf unserer Dropbox bereitgestellt. Bitte liessie aufmerksam durch und stelle die Unterlagen bereit, die Du für den Flug benötigst. Sehr wichtig sind die Airport Diagramme und die Departure und Approach Charts. Lege Dir die Unterlagen vor dem Flug bereit, da Du nach dem Start nicht mehr dazu kommst, sie heraus zu suchen – aber Du wirst sie brauchen! Du findest die Dokumente im Installationsordner unter "Docs\Airport Approach & Navigation Charts". Unser Heimatflughafen ist Pescara in Italien.

Ein Flug besteht bei uns aus dem Briefing, dem Flug und dem anschließendem Debriefing.

**Im Briefing** orientiert der Mission Commander über die Mission, deren Ziele und teilt die Piloten den einzelnen Flights und Elements zu. Er erklärt die Bedrohungen, die Auswahl der Waffen und beschreibt Anflug, Angriff und Wegflug vom Ziel. Es ist hilfreich, wenn Du Dir während des Briefings über die wichtigsten Punkte Notizen machst.

**Während des Fluges** verwenden wir IVC. Vergewissere Dich also, dass Du die Tastenkombinationen

SimTransmitCom1 -1 0 0XFFFFFFFF 0 0 0 1 " Comms-Switch Up - UHF" SimTransmitCom2 -1 0 0X18 0 0 0 1 " Comms-Switch Down - VHF"

im Keyfile eingetragen hast. Auch diese Einstellungen prüfst Du am besten, indem Du im Falcon-Menu Setup/Controllers nach den beiden Einträgen suchst.

Wir reden während des Flugs Englisch, sind aber niemandem böse, wenn es nicht so perfekt ist. Wir sind bestrebt, eine gute Funkdisziplin einzuhalten und verwenden die offiziellen Brevity-Codes. Eine hervorragende Anleitung dazu findest Du im [Handbuch Flugfunk von Pitbull.](http://com.47df.com/dragonfighters-community/falcon-allgemein/5033-handbuch-flugfunk/?highlight=flugfunk.pdf) Falls Du es noch nicht sein solltest, mach Dich vertraut mit der Verwendung der UHF-und VHF-Kommunikationskanäle, da wir sie sehr stark verwenden.

Der Flug beginnt mit dem Kommando "fly, fly, fly" des Mission Commanders. Wir beginnen unsere Missionen fast ausschliesslich mit einem Rampstart. Nachdem Du im Cockpit eingestiegen bist, meldest Du dies über Teamspeak mit "<Callsign> in Cockpit, mute mike". "Mute mike" heisst, dass Du das Mikrofon in Teamspeak auf Stumm stellst, wofür Du vorgängig in Teamspeak eine Tastenkombination definiert hast.

Der Wegflug vom Airport geschieht in der Regel über einen vorgegeben Wegpunkt. Der Mission Commander oder Dein Flight Lead gibt während des Briefings dazu Anweisungen. Informationen zu den verschiedenen Abflugrouten findest Du wie oben in den Airport Approach und Navigation Charts.

Der Anflug zum Flughafen erfolgt ebenfalls über die vorgegebenen Charts. Am besten machst Du Dich vor einer Mission offline mit der Approach-Prozedur vertraut.

#### 47th DragonFighters VFS – Schnelleinstieg

Wie das alles genau funktioniert entnimmst Du unseren [SOP's](http://www.47df.com/downloads/Taktik_Page/S%20O%20P.pdf) (Standard Operation Procedures). Mach Dich vertraut mit den SOP's, da sie einen wesentlichen Teil des Flugerlebnisses darstellen und Deine Mitpiloten darauf vertrauen, dass Du sie kennst.

Auch wenn Du abgeschossen werdest solltest, oder aus einem anderen Grund nicht mehr mitfliegen kannst, bleibst Du in der 3-D Welt. Aussteigen in das Debriefing erfolgt erst, wenn der Mission Commander oder der Host die Anweisung dazu gibt.

**Während des Debriefings** beurteilt der Mission Commander die ganze Mission, beschreibt, was gut war und erklärt, was das nächste Mal noch besser klappen sollte. Anschliessend hat jeder Pilot die Gelegenheit zu berichten, wie er die Mission erlebt hat. Wir halten uns hier an das Muster «was ist geschehen, was lief gut, was liefschlecht, lessons learned». Die DragonFighters sind fehlertolerant, wir machen niemandem einen Vorwurf, wenn etwas nicht klappt. Du kannst ruhig sagen, was schief ging, nur durch Erkennen und Besprechen von Schwachstellen werden wir gemeinsam besser.

## **Gut zu Wissen**

Hier sind weitere Dokumente, welche Dir bei Deiner Karriere bei den DragonFighters behilflich sein werden:

[Operation Manual 47th DragonFighters](http://www.47df.com/downloads/OM_47DF%20bms.pdf) [Bullseye briefing by Bumerang](https://www.dropbox.com/s/f4xd2w1c3ncoevz/Bullseye%20Briefing%20Bumerang.rar) [F-16 Operations Procedures](http://www.47df.com/downloads/dokumente/16v3.pdf) (fakultativ  $\odot$ )

… und vor allem das die ungezählten Forumsbeiträge auf unserer Homepage!